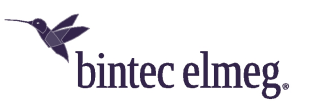

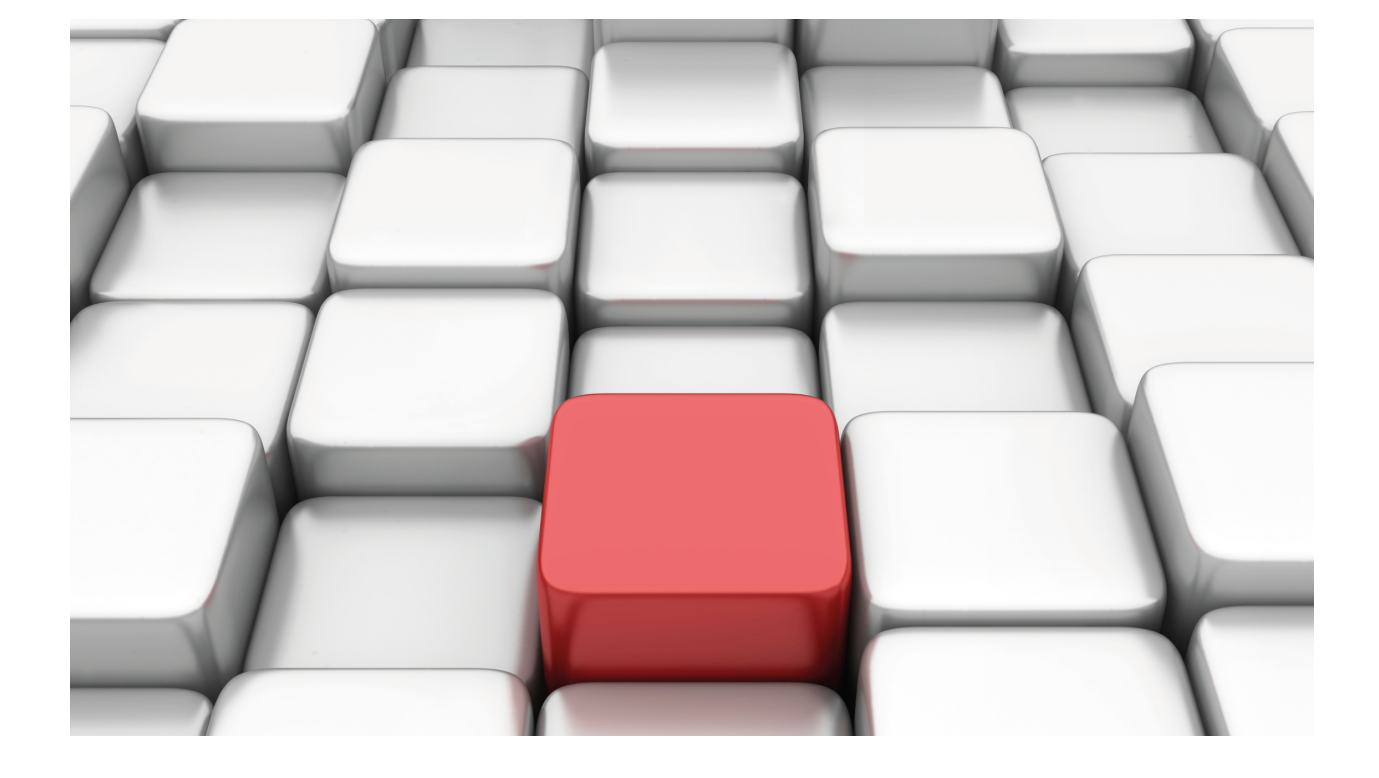

# MNGPLAT Feature

bintec Dm830-I

Copyright© Version 11.02 bintec elmeg

### **Legal Notice**

Warranty

This publication is subject to change.

bintec offers no warranty whatsoever for information contained in this manual.

bintec is not liable for any direct, indirect, collateral, consequential or any other damage connected to the delivery, supply or use of this manual.

# **Table of Contents**

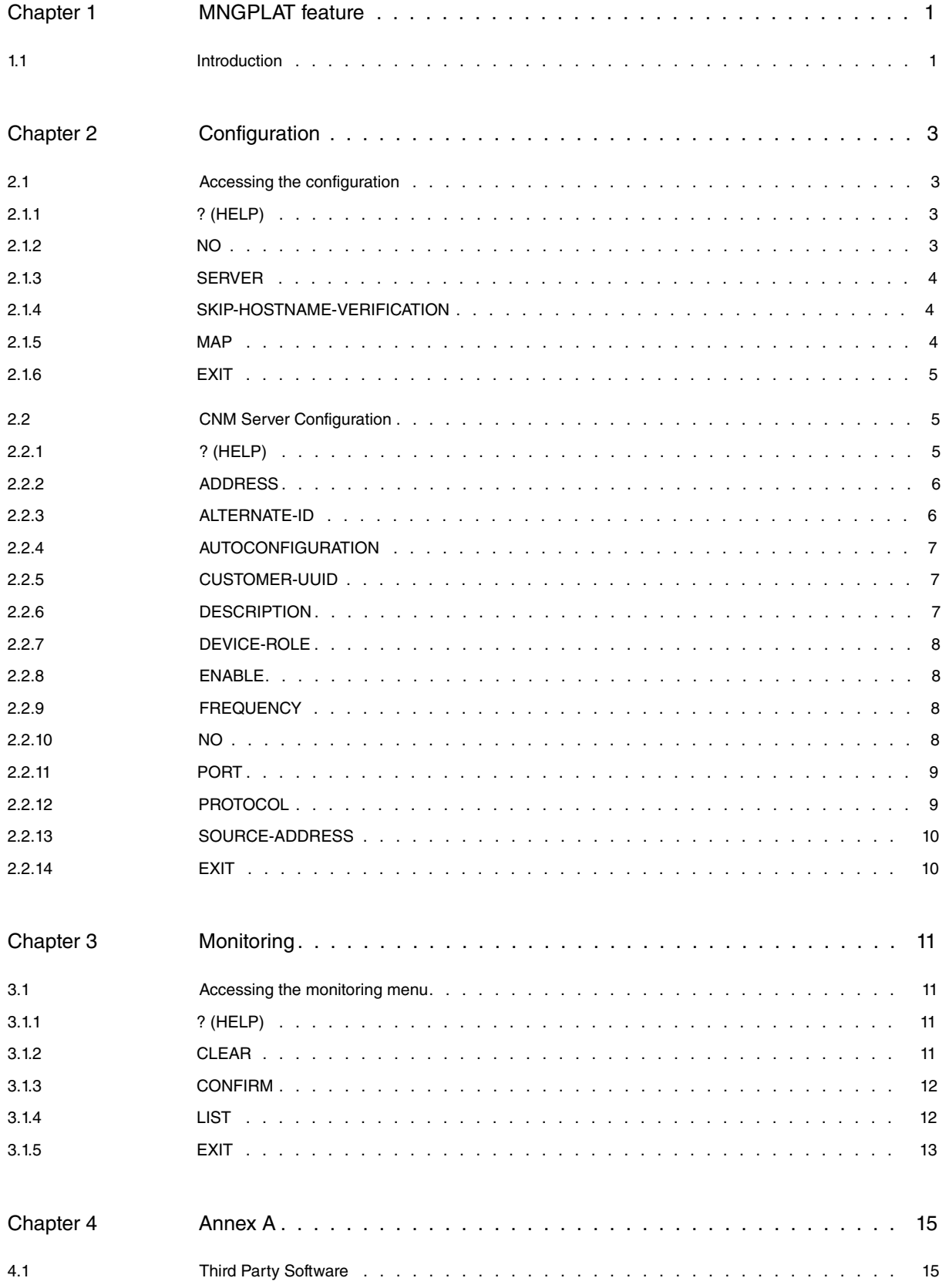

Table of Contents bintec elmeg

# <span id="page-4-1"></span><span id="page-4-0"></span>**Chapter 1 MNGPLAT feature**

# **1.1 Introduction**

The Management-platform feature allows the Colibri NetManager management platform to manage devices remotely.

Devices communicate with the platform by means of a REST-based protocol and are responsible for making requests to the server, which provides an API for device configuration, event monitoring and other management tasks. The requests are sent periodically by an agent running on the device using the HTTP/HTTPS protocols.

#### **A full example follows**:

The device sends periodic REST requests to the platform asking for a list of pending tasks.

```
[GET] http://apps.teldat.com/api/task/all/
```
If there are no pending tasks, the server returns no results.

```
<?xml version="1.0" encoding="UTF-8" standalone="yes"?>
<result>
  <status>OK</status>
  <data/>
</result>
```
When a user changes the configuration of a group of devices, a new task will be issued to each member of the group. The device's next REST request returns a new task as a result.

```
<?xml version="1.0" encoding="UTF-8" standalone="yes"?>
<result>
  <status>OK</status>
  <data>
     <task>
        <name>LOAD_CONFIGURATION</name>
        <params>system</params>
     \langle/task></data>
\langle/result>
```
The device requests the new configuration from the server.

```
[GET] http://apps.teldat.com/api/configuration/app/fileserver/
<?xml version="1.0" encoding="UTF-8" standalone="yes"?>
<result>
  <status>OK</status>
  <data>
     <configuration>
       <configuration>
; Showing Menu and Submenus Configuration for access-level 15 ...
; ATLASi60Router WNMS-L Development System 28 307 Version 11.01.02-Beta-90b0d51+
  log-command-errors
  no configuration
   description config router
;
  add device eth-subinterface ethernet0/2 20
  add device loopback 1
  add device bvi 0
  set data-link at cellular0/0
  set data-link at cellular0/1
  set hostname prueba
;
  feature management-platform
 -- MANAGEMENT PLATFORM configuration --
     server netmanager
       address discover.networkcloudmanager.com
        enable
```

```
exit
;
  exit
;
;
  network ethernet0/0
; -- Ethernet Interface User Configuration --
    ip address 192.168.212.92 255.255.252.0
;
  exit
;
;
  network loopback1
; -- Loopback interface configuration --
    ip address 192.168.212.95 255.255.252.0
;
  exit
;
;
 protocol ip
; -- Internet protocol user configuration --
     route 0.0.0.0 0.0.0.0 192.168.212.2
;
;
  exit
;
;
;
 feature dns
; -- DNS resolver user configuration --
    server 8.8.8.8
  exit
;
dump-command-errors
end
       </configuration>
    </configuration>
  </data>
\langle/result>
```
The device loads the new configuration and sends the result to the server.

[POST] http://apps.teldat.com/api/configuration/app/result/system/

# <span id="page-6-1"></span><span id="page-6-0"></span>**Chapter 2 Configuration**

# **2.1 Accessing the configuration**

To access the MNGPLAT feature configuration menu, use the **feature management-platform** command (found in the main configuration menu).

```
Config>feature management-platform
-- MANAGEMENT PLATFORM configuration --
MNGPLAT config>
```
In the MNGPLAT feature global configuration menu, the following commands are available:

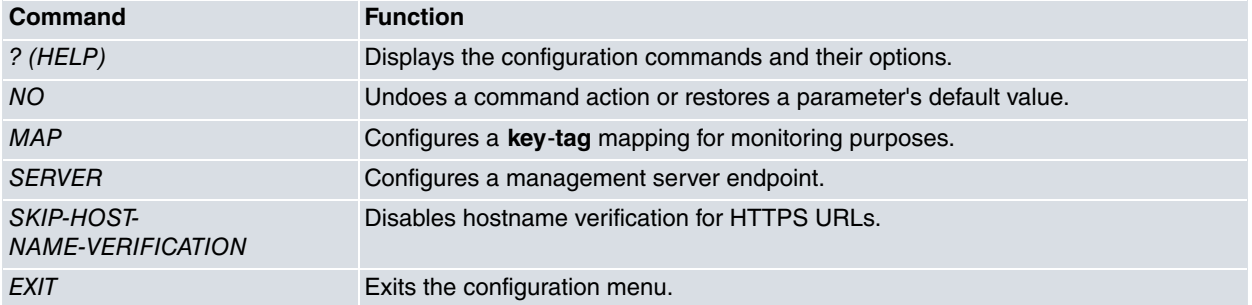

## <span id="page-6-2"></span>**2.1.1 ? (HELP)**

Displays the available commands and their options.

### **Syntax:**

```
MNGPLAT config>?
map Defines a map for servers
 no Negate a command or set its defaults
server configuration of a management server endpoint
skip-hostname-verification Hostname verification control
exit
MNGPLAT config>
```
### **Command history:**

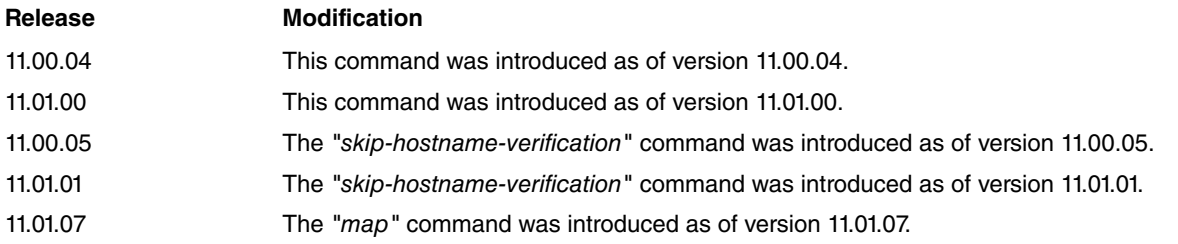

### <span id="page-6-3"></span>**2.1.2 NO**

Undoes a command action or restores a parameter's default value.

### **Syntax:**

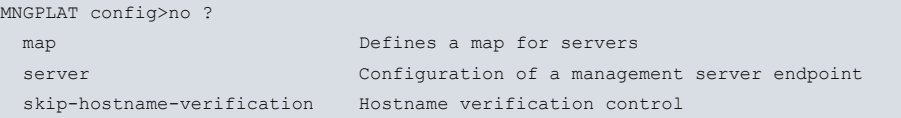

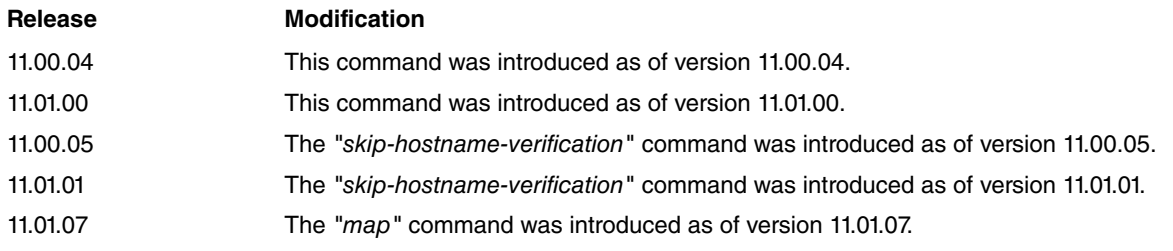

### <span id="page-7-0"></span>**2.1.3 SERVER**

Accesses a management server's configuration mode.

### **Syntax:**

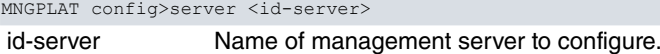

### **Example:**

```
MNGPLAT config>server colibri
MNGPLAT Server colibri config>
```
To delete a configured management server, enter **no server <id-server>**.

### **Command history:**

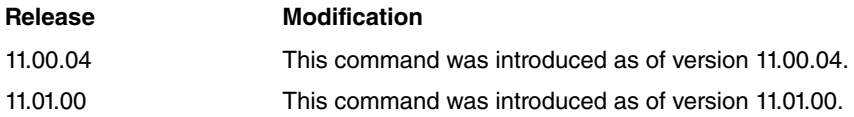

### <span id="page-7-1"></span>**2.1.4 SKIP-HOSTNAME-VERIFICATION**

Disables hostname verification for HTTPS URLs. This is enabled by default, meaning the fully qualified hostname in the HTTPS request URL and the hostname specified in the SSL certificate must match.

### **Syntax:**

MNGPLAT config>skip-hostname-verification

#### **Command history:**

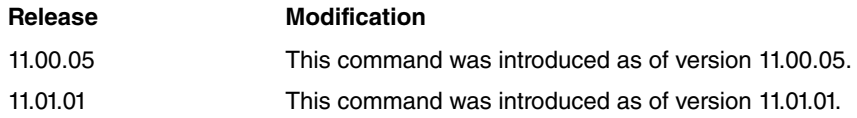

### <span id="page-7-2"></span>**2.1.5 MAP**

This command is used for monitoring purposes and allows mapping <keys> to <tags> to make key-tag string pairs. The **key** option indicates to device firmware which feature/element to monitor. The **tags** option contains the string with the tags which CNM uses to accurately represent monitoring information. For each configured **map**, a new monitoring event is sent to CNM.The following is a list of currently managed keys:

- network.ethernetX/Y: LAN/WAN Ethernet interface monitoring, where X/Y is the interface number.
- network.direct-ipX: WAN LTE interface monitoring, where X is the interface number.
- network.atmX/Y: WAN xDSL interface monitoring, where X is the interface number.
- network.tnipX: Tunnel monitoring, where X is the interface number.
- tnipX.nhsY.peerA.B.C.D: NHRP monitoring, where X is the interface number, Y is the NHS index and A.B.C.D is the IP address of the remote host. The NHS index value is selected by the user and must be unique. For further information, see bintec manual Dm768-I Dynamic Multipoint VPN.
- bgpX.peerA.B.C.D: BGP monitoring, where X is the BGP index and A.B.C.D is the IP address of the remote host. As with NHS, the BGP index is selected by the user and must be unique. For further information, see bintec manual Dm763-I BGP Protocol.
- operation.X: SLA monitoring (jitter, RTT, packet loss), where X is the operation index configured in the NSM feature. For further information, see bintec manual Dm749-I NSM.
- advisor.X: SLA monitoring, where X is the advisor index configured in the NSLA feature. For further information, see bintec manual Dm754-I NSLA.
- alarm.X: SLA monitoring, where X is the alarm index configured in the NSLA feature. For further information, see bintec manual Dm754-I NSLA.

Unlike the **key**, the **tags** option is interpreted by CNM rather than being managed by the device. In other words, key syntax is understood by the device firmware while tag syntax is understood by CNM.

#### **Syntax:**

MNGPLAT config>map <1..64 chars> <1..256 chars>

#### **Example:**

MNGPLAT config>map network.ethernet0/1 wan.Wan

You cannot configure a **key** string that has already been used. If you try, a CLI error message will be displayed:

```
MNGPLAT config>map network.ethernet0/1 wan.Wan2
CLI Error: Key "network.ethernet0/1" is already configured
CLI Error: Command error
```
To delete a single map, enter **no map <key>**. To delete all configured maps, enter **no map**.

### **Command history:**

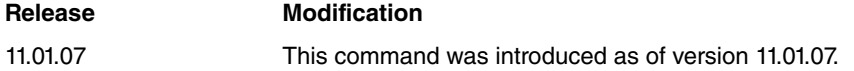

### <span id="page-8-0"></span>**2.1.6 EXIT**

Exits the MNGPLAT feature configuration menu.

#### **Command history:**

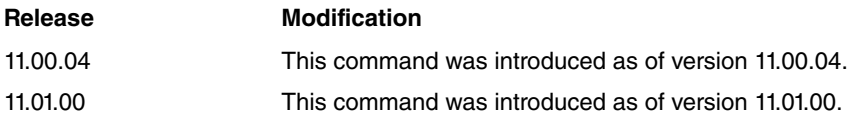

## <span id="page-8-1"></span>**2.2 CNM Server Configuration**

Configures a management server endpoint.

<span id="page-8-2"></span>The following commands are available at the server configuration menu:

### **2.2.1 ? (HELP)**

Displays the available commands and their options.

### **Syntax:**

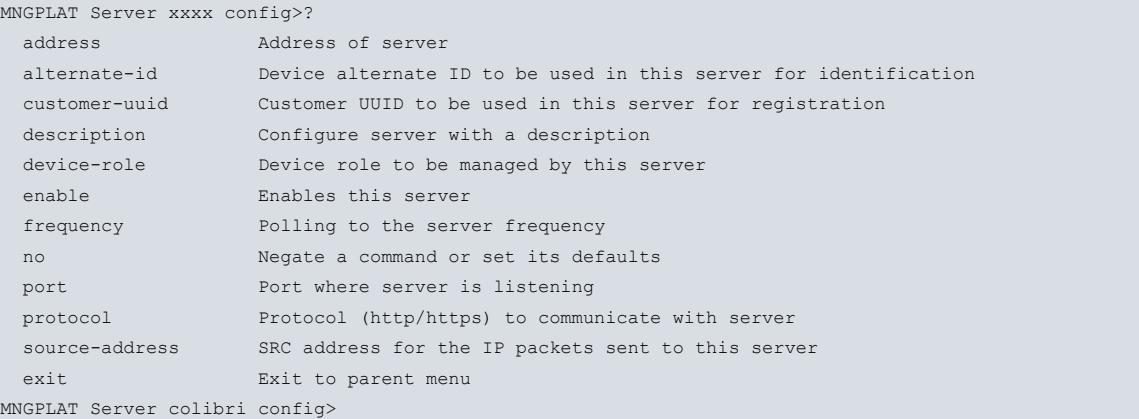

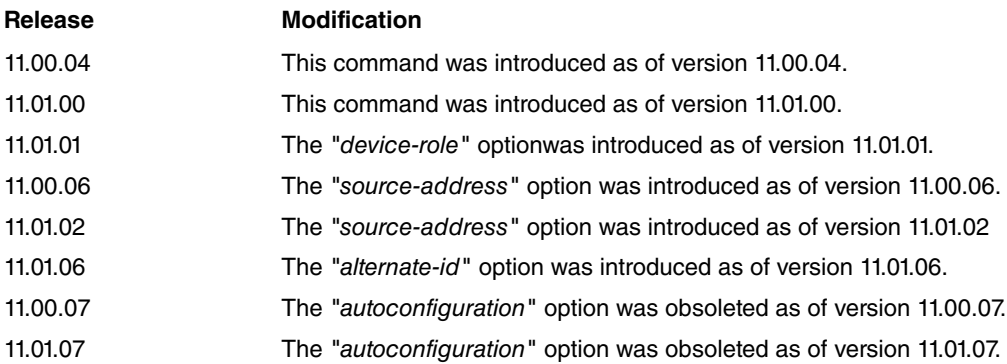

### <span id="page-9-0"></span>**2.2.2 ADDRESS**

Configures the address of the management server. It may contain an IPv4/IPv6 address or a domain name.

#### **Syntax:**

MNGPLAT Server xxxx config>address <1..64 chars>

#### **Example:**

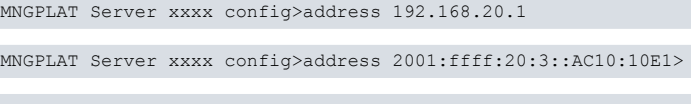

MNGPLAT Server xxxx config>address server.netcloudmang.com

To delete the allocated address, enter **no address**.

#### **Command history:**

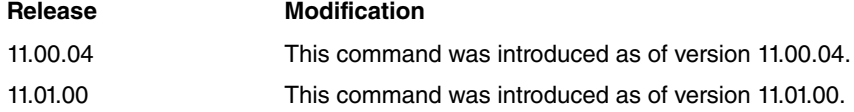

### <span id="page-9-1"></span>**2.2.3 ALTERNATE-ID**

Configures an alternate identifier for the device to be used in the management server for identification purposes. When used together with the "customer-uuid" command, this can also automatically register the device with the management server.

Under the name option, an "alternate-id" can be entered directly by means of a string. Under the ipv6-prefix option, the "alternate-id" will be the IPv6 prefix that stems from the IPv6 address of the interface chosen. If the selected interface has no active IPv6 address, the "alternate-id" will be a zero string.

### **Syntax:**

```
MNGPLAT Server xxxx config>alternate-id ?
 name ID name to be used in this server for identification
 ipv6-prefix IPv6 prefix to be used in this server for identification
MNGPLAT Server xxxx config>alternate-id name ?
 <1..256 chars> ID name to be used in this server for identification
MNGPLAT Server xxxx config>alternate-id ipv6-prefix ?
 <interface> Interface name
```
#### **Example:**

MNGPLAT Server xxxx config>alternate-id name device1

MNGPLAT Server xxxx config>alternate-id ipv6-prefix ethernet0/0

To delete this option, enter **no alternate-id**.

### **Release Modification** 11.01.06 This command was introduced as of version 11.01.06.

### <span id="page-10-0"></span>**2.2.4 AUTOCONFIGURATION**

Enables device autoconfiguration from the management server.

#### **Syntax:**

MNGPLAT Server xxxx config>autoconfiguration

To disable this option, enter **no autoconfiguration**.

#### **Command history:**

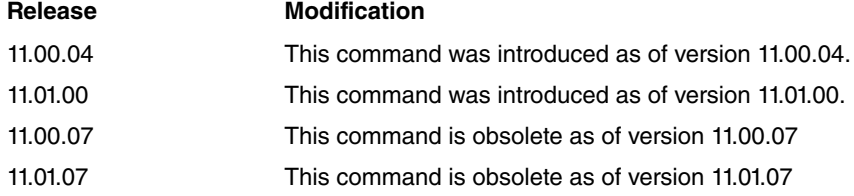

### <span id="page-10-1"></span>**2.2.5 CUSTOMER-UUID**

This data is used to automatically register the device with the management server. It can be manually configured through this command or received by DHCP. If the first option is chosen, you must specify this parameter in the format <xxxxxxxx-xxxx-xxxx-xxxx-xxxxxxxxxxxx>.

### **Syntax:**

MNGPLAT Server xxxx config>customer-uuid <36 chars>

#### **Example:**

MNGPLAT Server xxxx config>customer-uuid w234er56-6h78-y7u8-frt5-we34fv567u65

To delete this option, enter **no customer-uuid**.

#### **Command history:**

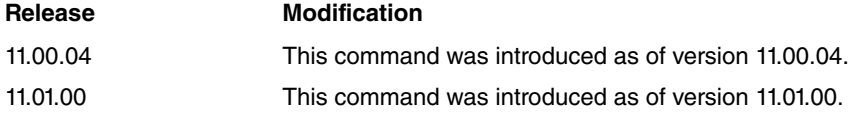

### <span id="page-10-2"></span>**2.2.6 DESCRIPTION**

Configures a textual description on the management server.

#### **Syntax:**

MNGPLAT Server xxxx config>description <1..256 chars>

#### **Example:**

MNGPLAT Server xxxx config>description server1

To delete this option, enter **no description**.

#### **Command history:**

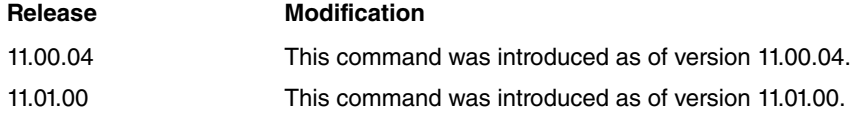

## <span id="page-11-0"></span>**2.2.7 DEVICE-ROLE**

Configures the device role to be managed by the management server. The server can manage the embedded AP or the router. By default, the role is **router**.

### **Syntax:**

```
MNGPLAT Server xxxx config>device-role ?
 ap Manage the embedded AP
router Manage the Router
```
#### **Example:**

MNGPLAT Server xxxx config>device-role ap MNGPLAT Server xxxx config>device-role router

To set the default value, enter **no device-role**.

### **Command history:**

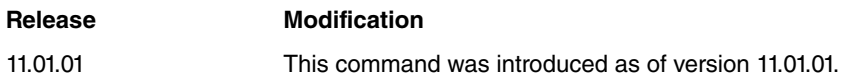

### <span id="page-11-1"></span>**2.2.8 ENABLE**

Enables the management server. By default, the server is disabled.

### **Syntax:**

MNGPLAT Server xxxx config>enable

To disable the server, enter **no enable.**

**Command history:**

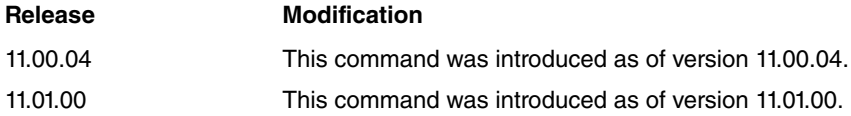

### <span id="page-11-2"></span>**2.2.9 FREQUENCY**

Configures how frequently the device queries the management server. The default value is 30 seconds.

### **Syntax:**

```
MNGPLAT Server xxxx config>frequency <30s..52w1d>
```
### **Example:**

MNGPLAT Server xxxx config>frequency 60s

To set the default value, enter **no frequency.**

### **Command history:**

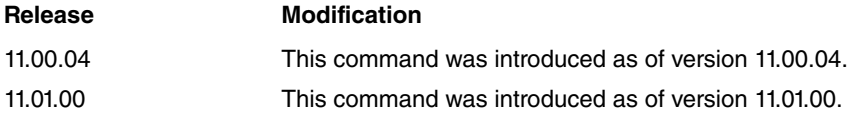

### <span id="page-11-3"></span>**2.2.10 NO**

Undoes a command action or restores a parameter's default value.

### **Syntax:**

MNGPLAT Server xxxx config>no ? address Address of server

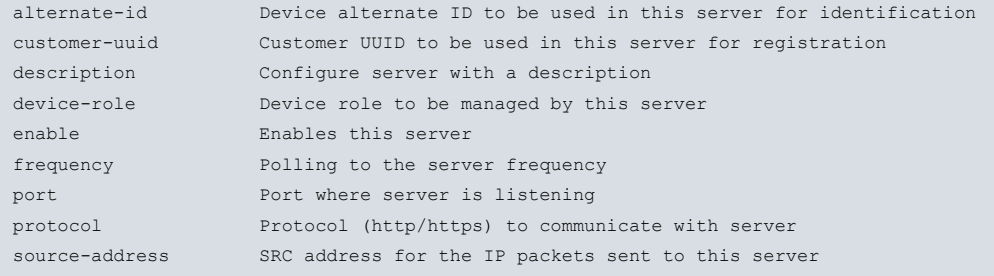

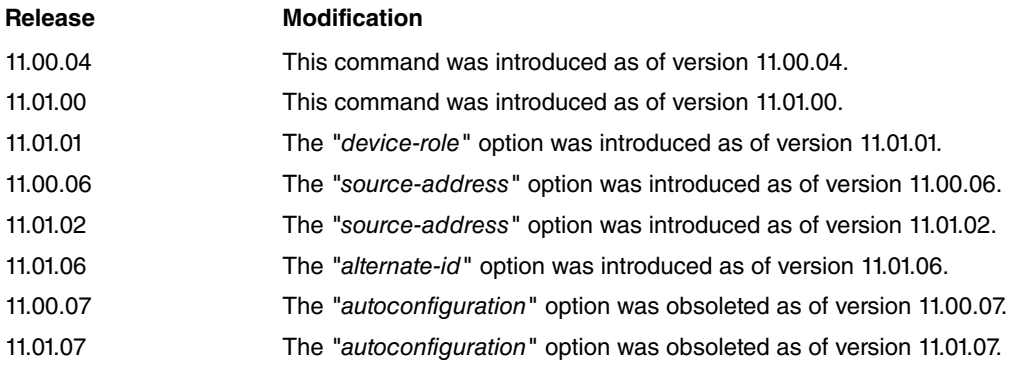

### <span id="page-12-0"></span>**2.2.11 PORT**

Configures the server to listen on a specific port. The default value is 443.

### **Syntax:**

MNGPLAT Server xxxx config>port <1..65535>

### **Example:**

MNGPLAT Server xxxx config>port 8080

To set the default value, enter **no port**.

### **Note**

Port 80 is not valid for HTTPS connections. When the server is configured in this way, the system will use port 443 (which is the default port for HTTPS connections) for internal traffic.

### **Command history:**

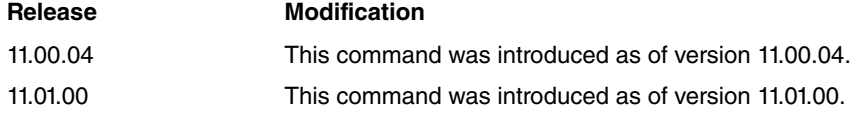

## <span id="page-12-1"></span>**2.2.12 PROTOCOL**

Configures the protocol (http/https) to be used by the device to communicate with the management server. The default value is https.

### **Syntax:**

```
MNGPLAT Server xxxx config>protocol ?
 http HTTP Protocol
https Secure HTTP Protocol
```
### **Example:**

MNGPLAT Server xxxx config>protocol http

MNGPLAT Server xxxx config>protocol https

To set the default value, enter **no protocol**.

### **Command history:**

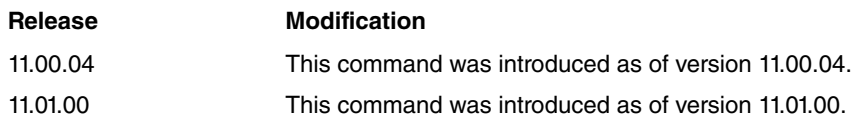

### <span id="page-13-0"></span>**2.2.13 SOURCE-ADDRESS**

Configures the source IP address assigned to outgoing packets destined to the management server. If you do not configure this parameter, outgoing packets are assembled using the source address of the interface they are sent through.

### **Syntax:**

```
MNGPLAT Server xxxx config>source-address ?
<a.b.c.d> Ipv4 format
<interface> Interface name
```
#### **Example:**

```
MNGPLAT Server xxxx config>source-address 192.168.20.1
MNGPLAT Server xxxx config>source-address ethernet0/0
```
To delete this option, enter **no source-address**.

### **Command history:**

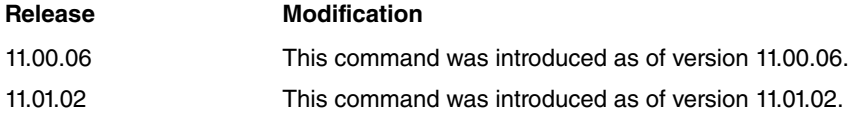

### <span id="page-13-1"></span>**2.2.14 EXIT**

Exits the configuration menu.

#### **Command history:**

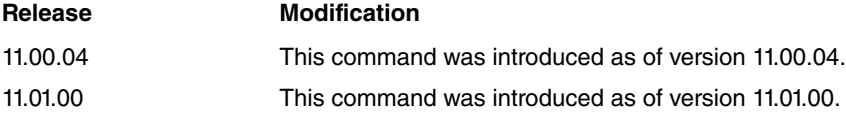

# <span id="page-14-1"></span><span id="page-14-0"></span>**Chapter 3 Monitoring**

## **3.1 Accessing the monitoring menu**

To access the MNGPLAT monitoring menu, use the **feature management-platform** command (found in the main monitoring menu).

### **Syntax:**

```
+feature management-platform
```

```
-- Management Platform Console --
```
management-platform+

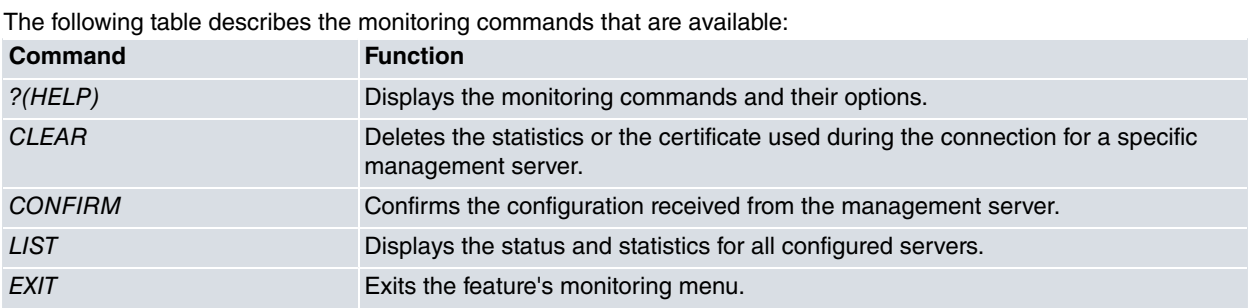

### <span id="page-14-2"></span>**3.1.1 ? (HELP)**

Displays the available commands and their options.

### **Syntax:**

```
management-platform+?
 clear Clear menu
 confirm Confirm configuration
 list List monitoring information
 exit
management-platform+
```
### **Command history:**

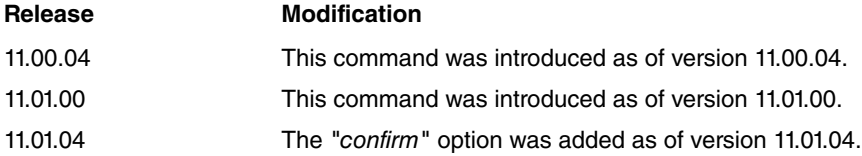

### <span id="page-14-3"></span>**3.1.2 CLEAR**

Allows you to initialize the statistics or delete the certificate used during connection for a specific management server.

### **Syntax:**

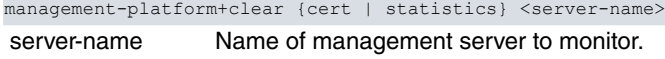

### **Example:**

management-platform+clear cert colibri

management-platform+clear statistics colibri

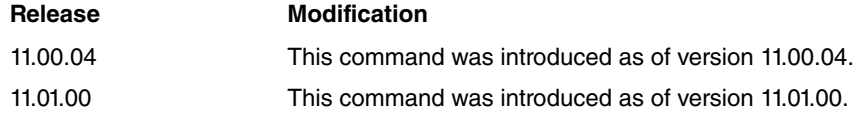

### <span id="page-15-0"></span>**3.1.3 CONFIRM**

Allows you to confirm the configuration received from the management server. If, after 5 minutes, the configuration is not confirmed, the device discards it and uses the previous configuration received from the server.

#### **Syntax:**

management-platform+confirm

### **Command history:**

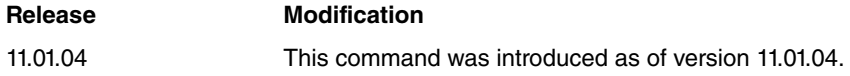

### <span id="page-15-1"></span>**3.1.4 LIST**

Displays the status and statistics for all configured servers.

#### **Syntax:**

management-platform+list servers

management-platform+list servers

#### **Example:**

```
Management Platform Servers
---------------------------
Server "colibri"
      Description: "SERVER_COLIBRI"
      Protocol: HTTP
      Host: "192.168.20.5"
      Address: "192.168.20.5"
      Port: 8080
      SRC Address: "192.168.10.2"
      Role: ROUTER
      Certificate: not present
      UUID: ""
      Alternate ID: ""
      Regist. URL: ""
      Enabled: Yes
      Status: Idle
      AutoConfig: Yes
      AutoRegister: No
      Poll interval: 30
      Monitor interval: 30
       Bytes TX: 0
       TX bitrate (5 min mean): 0 bps
       Compression ratio: 0%
       Bytes RX: 0
```
#### management-platform+

The meaning of each field is as follows:

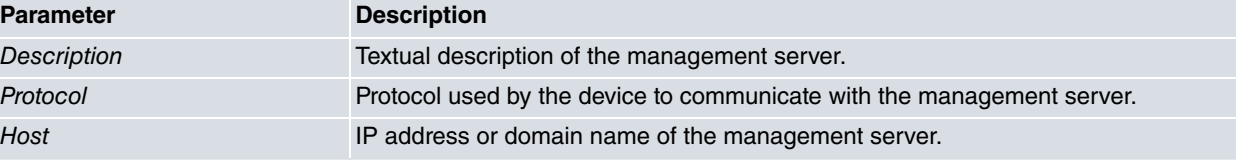

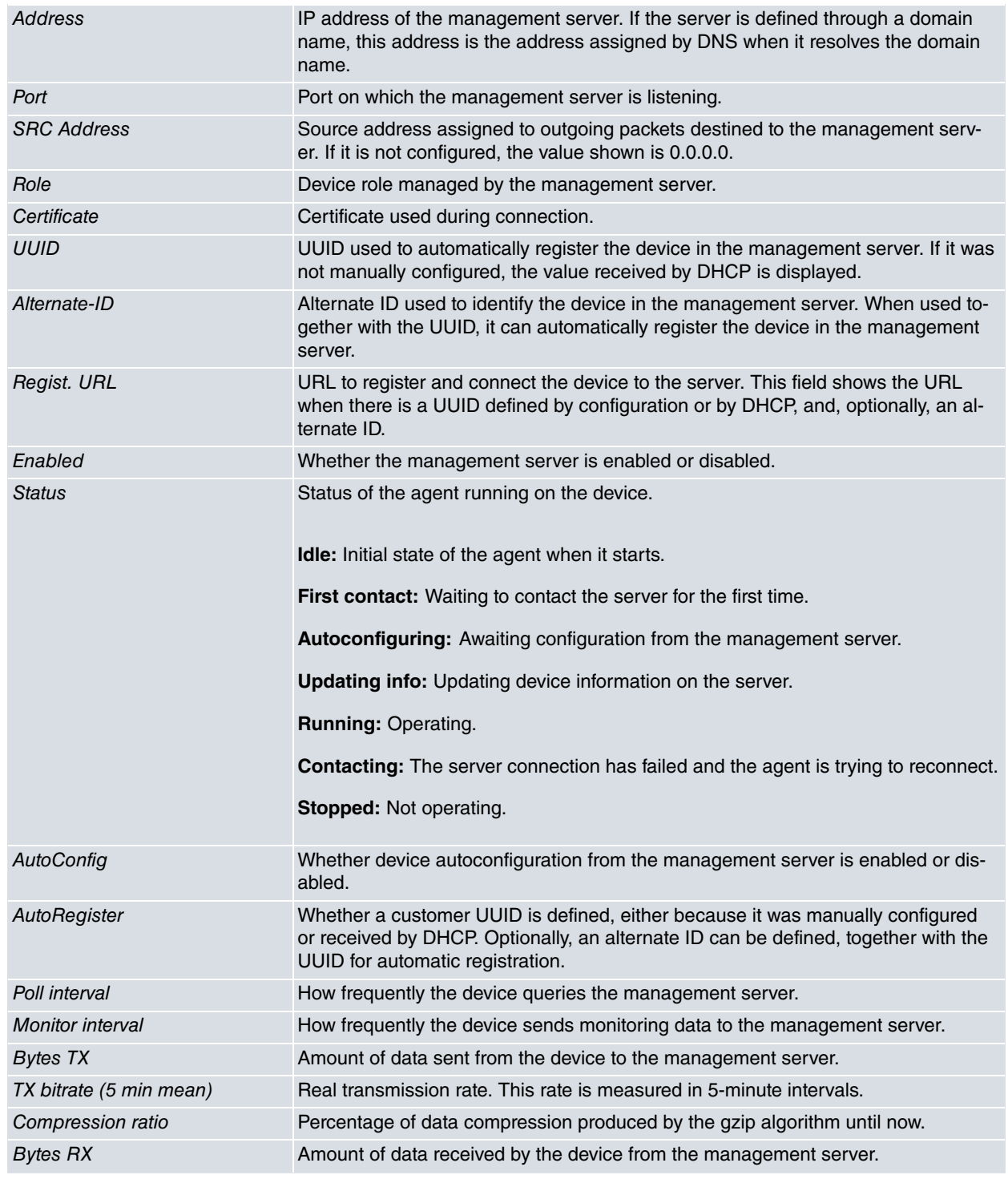

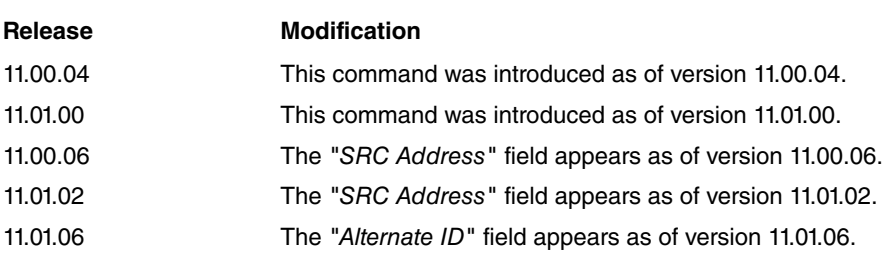

# <span id="page-16-0"></span>**3.1.5 EXIT**

Exits the MNGPLAT monitoring menu.

### **Command history:**

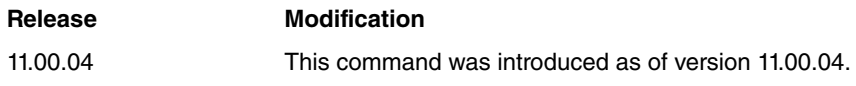

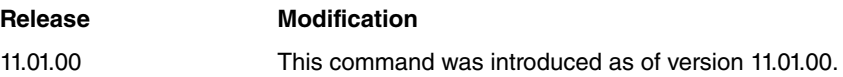

# <span id="page-18-1"></span><span id="page-18-0"></span>**Chapter 4 Annex A**

# **4.1 Third Party Software**

When it comes to TLS negotiation, CIT uses the OpenSSL library code.

Please see a copy of the OpenSSL license below:

The OpenSSL toolkit remains under a dual license, i.e. both the conditions of the OpenSSL License and the original SSLeay license apply to the toolkit. The actual license texts can be found below.

OpenSSL License

Copyright (c) 1998-2019 The OpenSSL Project. All rights reserved.

Redistribution and use in source and binary forms, with or without modification, are permitted provided the following conditions are met:

- (1) Redistributions of source code must retain the above copyright notice, this list of conditions and the following disclaimer.
- (2) Redistributions in binary form must reproduce the above copyright notice, this list of conditions and the following disclaimer in the documentation and/or other materials provided with the distribution.
- (3) All advertising materials mentioning features or use of this software must display the following acknowledgment: "This product includes software developed by the OpenSSL Project to be used in the OpenSSL Toolkit. (http://www.openssl.org/)"
- (4) The names "OpenSSL Toolkit" and "OpenSSL Project" must not be used to endorse or promote products derived from this software without prior written permission. To obtain written permission, please contact opensslcore@openssl.org.
- (5) Products derived from this software may not be called "OpenSSL" nor may "OpenSSL" appear in their names without the OpenSSL Project's prior written permission.
- (6) Redistributions of any form whatsoever must retain the following acknowledgment: "This product includes software developed by the OpenSSL Project to be used in the OpenSSL Toolkit (http://www.openssl.org/)"

THIS SOFTWARE IS PROVIDED BY THE OpenSSL PROJECT "AS IS'' AND ANY EXPRESSED OR IMPLIED WARRANTIES, INCLUDING, BUT NOT LIMITED TO, THE IMPLIED WARRANTIES OF MERCHANTABILITY AND FITNESS FOR A PARTICULAR PURPOSE ARE DISCLAIMED. IN NO EVENT SHALL THE OpenSSL PROJECT OR ITS CONTRIBUTORS BE LIABLE FOR DIRECT, INDIRECT, INCIDENTAL, SPECIAL, EXEMPLARY, OR CON-SEQUENTIAL DAMAGES (INCLUDING, BUT NOT LIMITED TO, PROCUREMENT OF SUBSTITUTE GOODS OR SERVICES; LOSS OF USAGE, DATA, OR PROFITS; OR BUSINESS INTERRUPTION) HOWEVER CAUSED AND ON ANY THEORY OF LIABILITY, WHETHER IN CONTRACT, STRICT LIABILITY, OR TORT (INCLUDING NEGLI-GENCE OR OTHERWISE) IN ANY WAY ARISING FROM THE USE OF THIS SOFTWARE, EVEN IF ADVISED OF THE POSSIBILITY OF SUCH DAMAGE.

This product includes cryptographic software written by Eric Young (eay@cryptsoft.com). This product includes software written by Tim Hudson (tjh@cryptsoft.com).

Original SSLeay License:

Copyright (C) 1995-1998 Eric Young (eay@cryptsoft.com)

All rights reserved.

This package is an SSL implementation written by Eric Young (eay@cryptsoft.com).

The implementation was written so as to conform with Netscape's SSL.

This library is free for commercial and non-commercial use as long as the following conditions are adhered to. The following conditions apply to all code found in this distribution, be it the RC4, RSA, lhash, DES, etc., code; not just the SSL code. The SSL documentation included with this distribution is covered by the same copyright terms, save Tim Hudson (tjh@cryptsoft.com) is the holder.

Copyright remains Eric Young's, and as such any Copyright notices in the code are not to be removed. If this package is used in a product, Eric Young should be given attribution as the author of the parts of the library used. This can be in the form of a textual message at program startup or in documentation (online or textual) provided with the package.

Redistribution and use in source and binary forms, with or without modification, are permitted provided that the fol-

lowing conditions are met:

- (1) Redistributions of source code must retain the copyright notice, this list of conditions and the following disclaimer.
- (2) Redistributions in binary form must reproduce the above copyright notice, this list of conditions and the following disclaimer in the documentation and/or other materials provided with the distribution.
- (3) All advertising materials mentioning features or use of this software must display the following acknowledgement: "This product includes cryptographic software written by Eric Young (eay@cryptsoft.com)". The word 'cryptographic' can be left out if the routines from the library being used are not cryptographically related.
- (4) If you include any Windows specific code (or a derivative thereof) from the apps directory (application code) you must include an acknowledgement: "This product includes software written by Tim Hudson (tjh@cryptsoft.com)".

THIS SOFTWARE IS PROVIDED BY ERIC YOUNG "AS IS'' AND ANY EXPRESS OR IMPLIED WARRANTIES, IN-CLUDING, BUT NOT LIMITED TO, THE IMPLIED WARRANTIES OF MERCHANTABILITY AND FITNESS FOR A PARTICULAR PURPOSE ARE DISCLAIMED. IN NO EVENT SHALL THE AUTHOR OR CONTRIBUTORS BE LI-ABLE FOR DIRECT, INDIRECT, INCIDENTAL, SPECIAL, EXEMPLARY, OR CONSEQUENTIAL DAMAGES (INCLUDING, BUT NOT LIMITED TO, PROCUREMENT OF SUBSTITUTE GOODS OR SERVICES; LOSS OF USE, DATA, OR PROFITS; OR BUSINESS INTERRUPTION) HOWEVER CAUSED AND ON ANY THEORY OF LI-ABILITY, WHETHER IN CONTRACT, STRICT LIABILITY, OR TORT (INCLUDING NEGLIGENCE OR OTHER-WISE) IN ANY WAY ARISING FROM THE USE OF THIS SOFTWARE, EVEN IF ADVISED OF THE POSSIBILITY OF SUCH DAMAGE.

The license and distribution terms for any publicly available version or derivative of this code cannot be changed. i.e. this code cannot simply be copied and put under another distribution license (including the GNU Public License).